## **Logbook export to LogTen Pro**

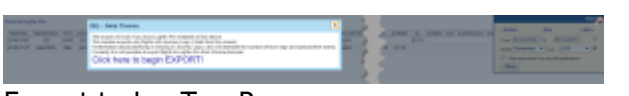

Export to LogTen Pro

**Logbook export to LogTenPro** is designed for Crew willing to export their completed flights to 'LogTen Pro X' and it requires following steps to be fulfilled:

- 1. **Click on Export to Log Ten Pro this will open a pop-up window**
- 2. **Click on 'Click here to begin EXPORT!' option this will open another pop-up window. Click on 'Open in "LogTen Pro X"' and you will be redirected to Log Ten Pro software**
- 3. **In Log Teen Pro you will be asked if you want to modify flights from Leon. Clicking on 'Yes' will update the logbook - 'No' will not**
- 4. **Flights will be updated in the section 'Logbook' in LogTen Pro X as per screenshot below**

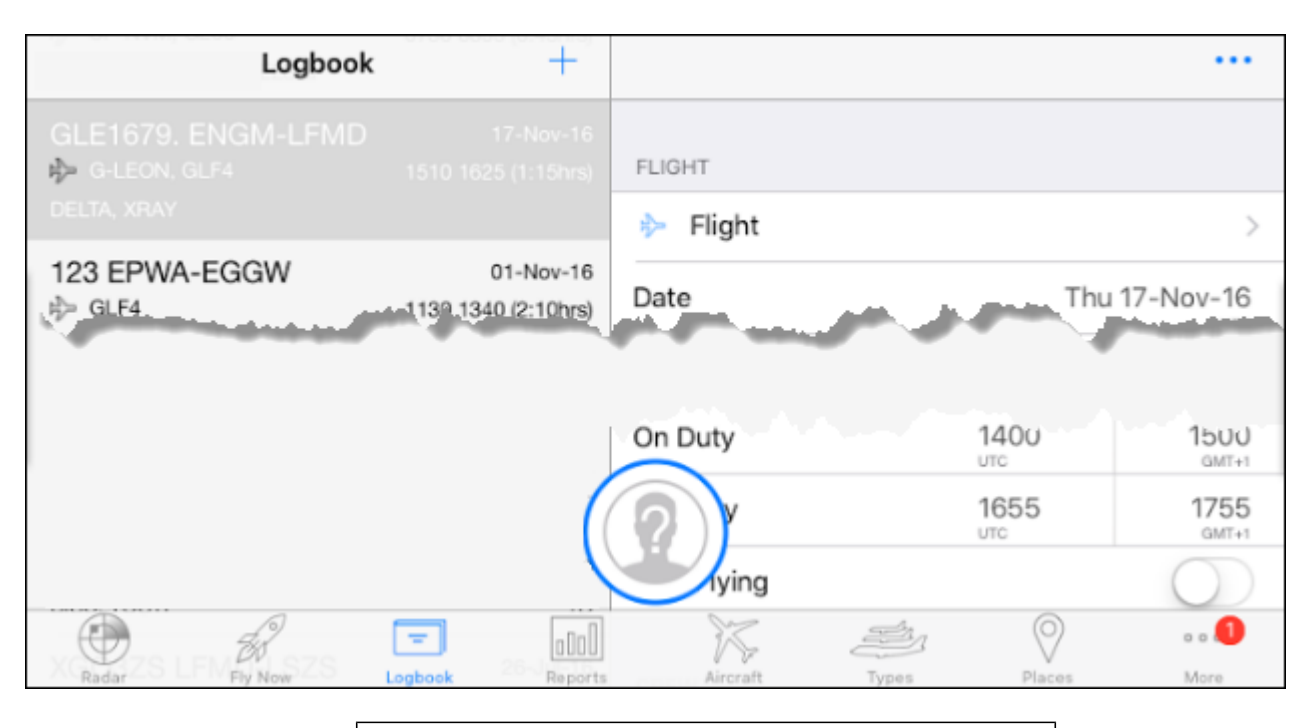

**Log Ten Pro is only available to install on iOS devices (Mac, iPhone, iPad). This function is able to export the flights with full Journey Log only.**

From: <https://wiki.leonsoftware.com/>- **Leonsoftware Wiki**

Permanent link: **<https://wiki.leonsoftware.com/leon/logbook-export-logtenpro?rev=1487249154>**

Last update: **2017/02/16 12:45**

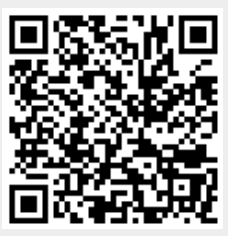